## **Ich nutze AOL ohne spezielle Tarifbindungen und mein Modemrouter ist richtig mit meinem Zugang verbunden – dennoch kann ich keine Internetseiten aufrufen.**

Für eine solchen Account müssen Sie die Einstellungen des Modemrouters modifizieren: Der MTU Wert muß auf einen Bereich von 1400 Bytes gesetzt werde, denn voreingestellt ist der Wert 1500 Bytes, der von fast allen Dienstanbietern genutzt wird.

Um diesen Wert einstellen zu können, müssen Sie die Firmware des Modemrouters mit der Firmwareversion 1.0.52 oder höher updaten. Diese Firmwareversion finden Sie in der Downloadsektion.

Haben Sie den Modemrouter richtig upgedated, rufen Sie den WiFi Manager auf:

- 1. Auf der Homepage "Ihre ADSL Verbindung" klicken.
- 2. Markieren *"Alle Einstellungen manuell konfigurieren"* und dann die AOL Accounteinstellungen nach der der Anzeige der "Anzeige der ISP Einstellungen" eingeben.

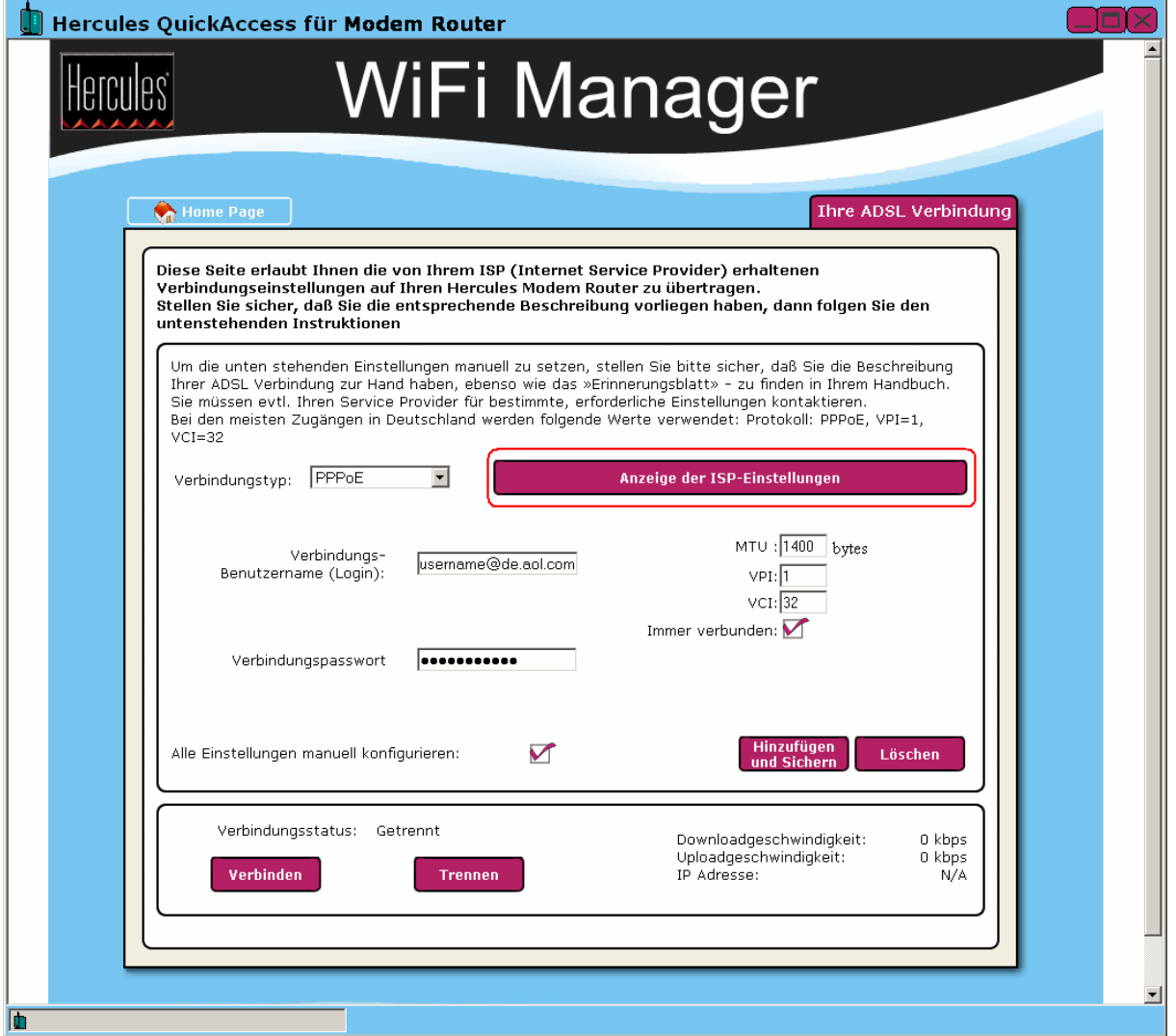